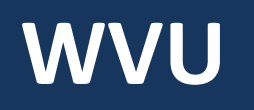

#### **Robert C. Byrd Health Sciences Center** Office of Institutional Planning

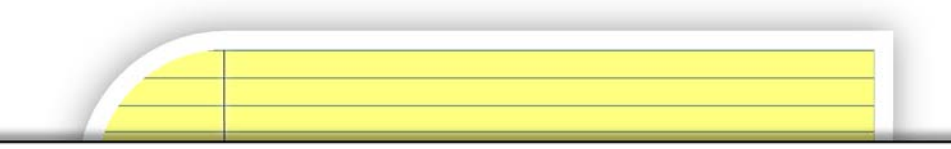

# **PROJECT MANAGEMENT CENTRAL (PMC) 201**

Guide for Team Members

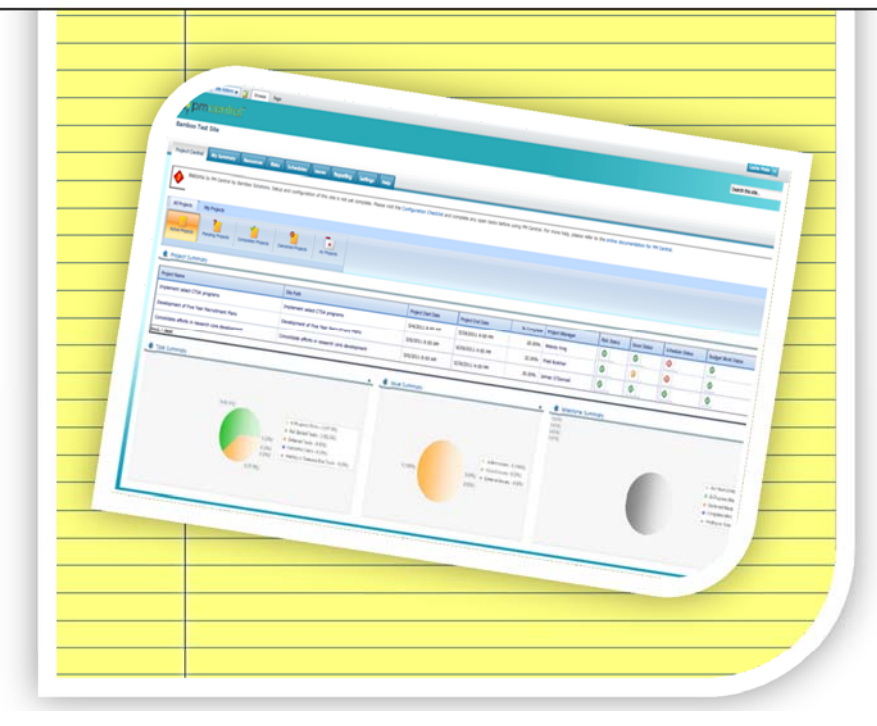

*Fostering a culture of high purpose, accountability & accomplishment*

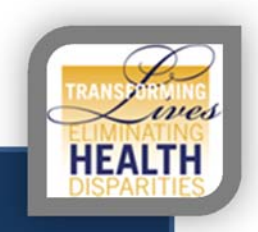

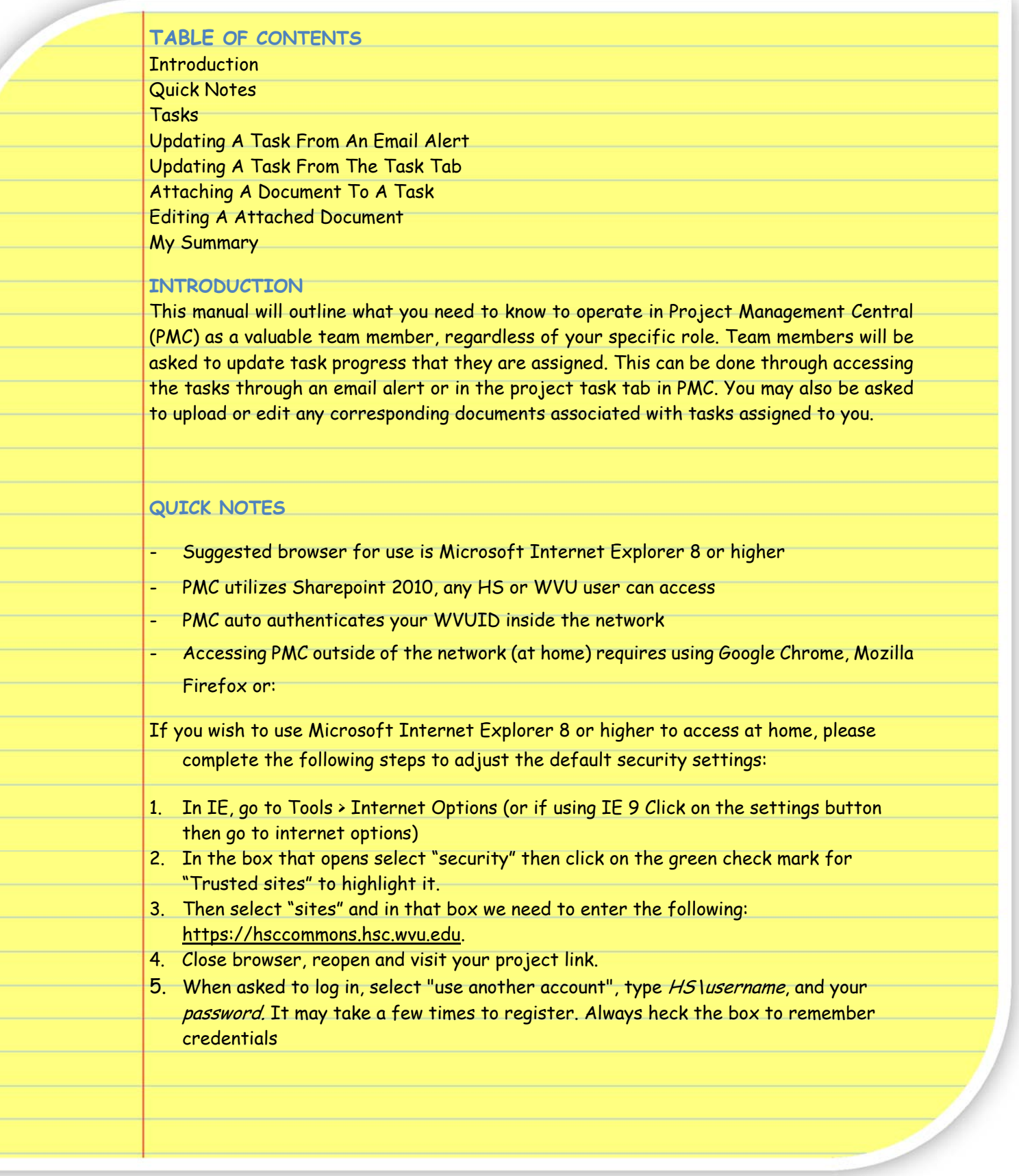

#### **TASKS**

Tasks are the individual steps that go into completing a project. Each task can be assigned to a different user. And multiple users can be assigned to a single task if needed. Team Members will be asked to update progress on the task(s) they are assigned to.

#### **UPDATING A TASK FROM AN EMAIL ALERT**

When you are assigned a task, when a task is coming due, or when a task you have been assigned is overdue, you will receive an email alert from Project Management Central (PMC).

This email will provide a direct link to the task dialog that it is referring to. See example below.

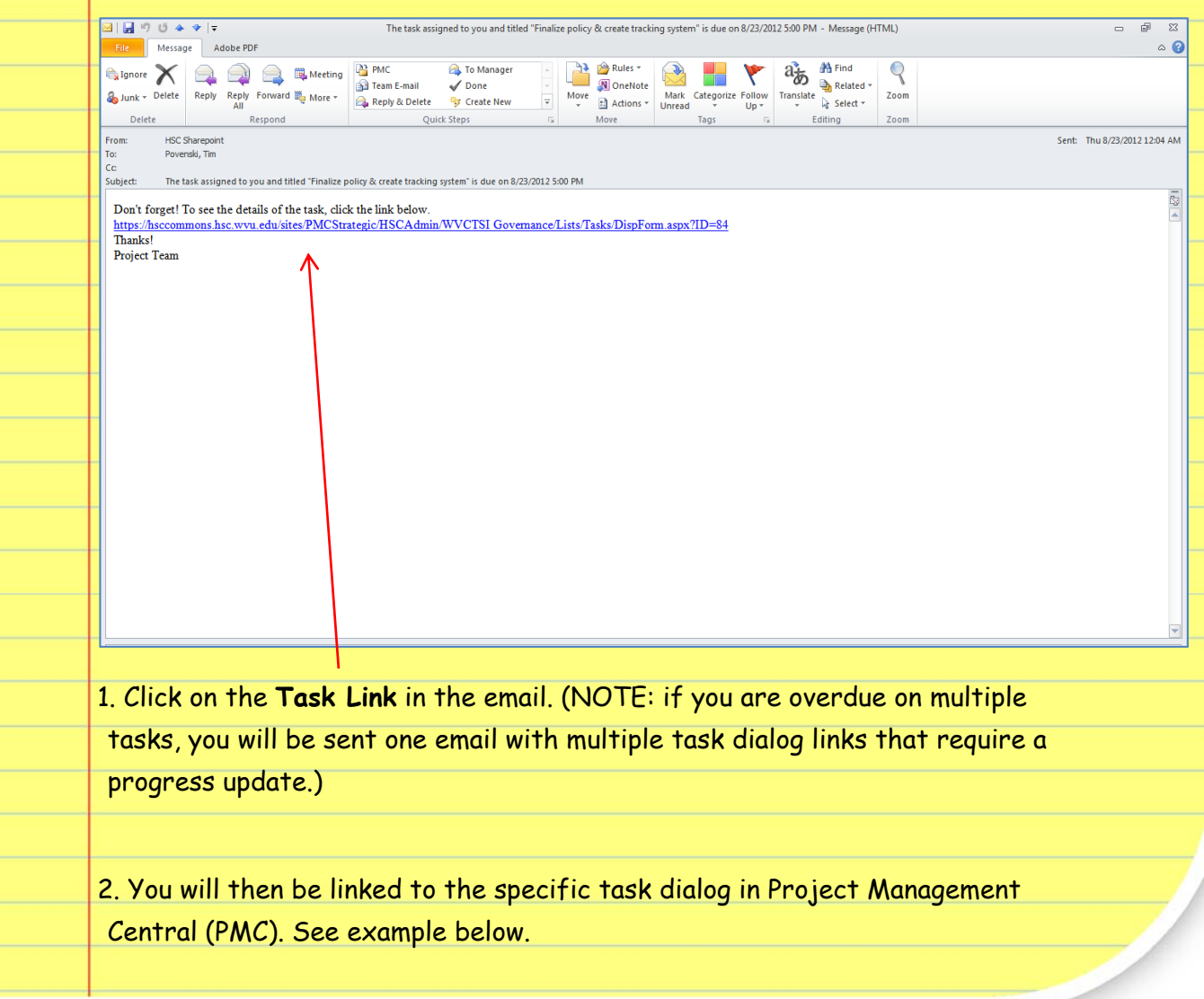

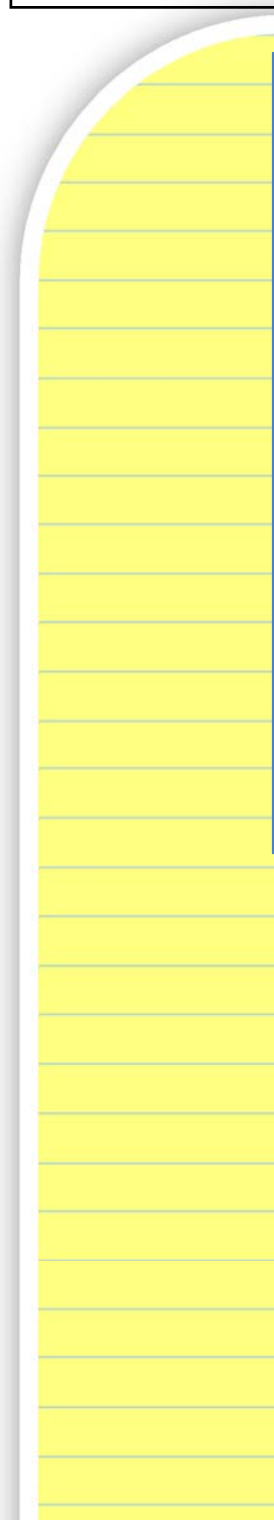

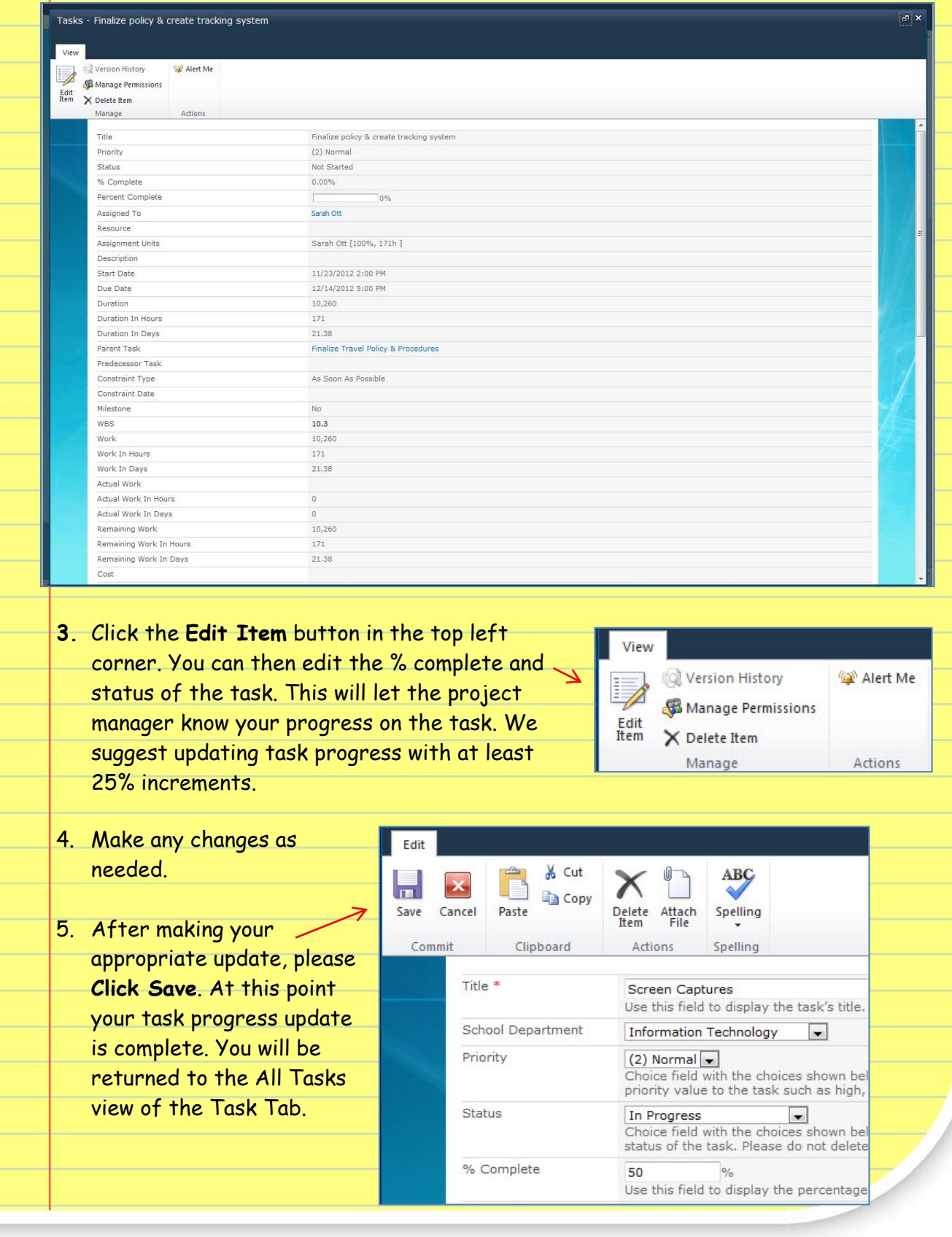

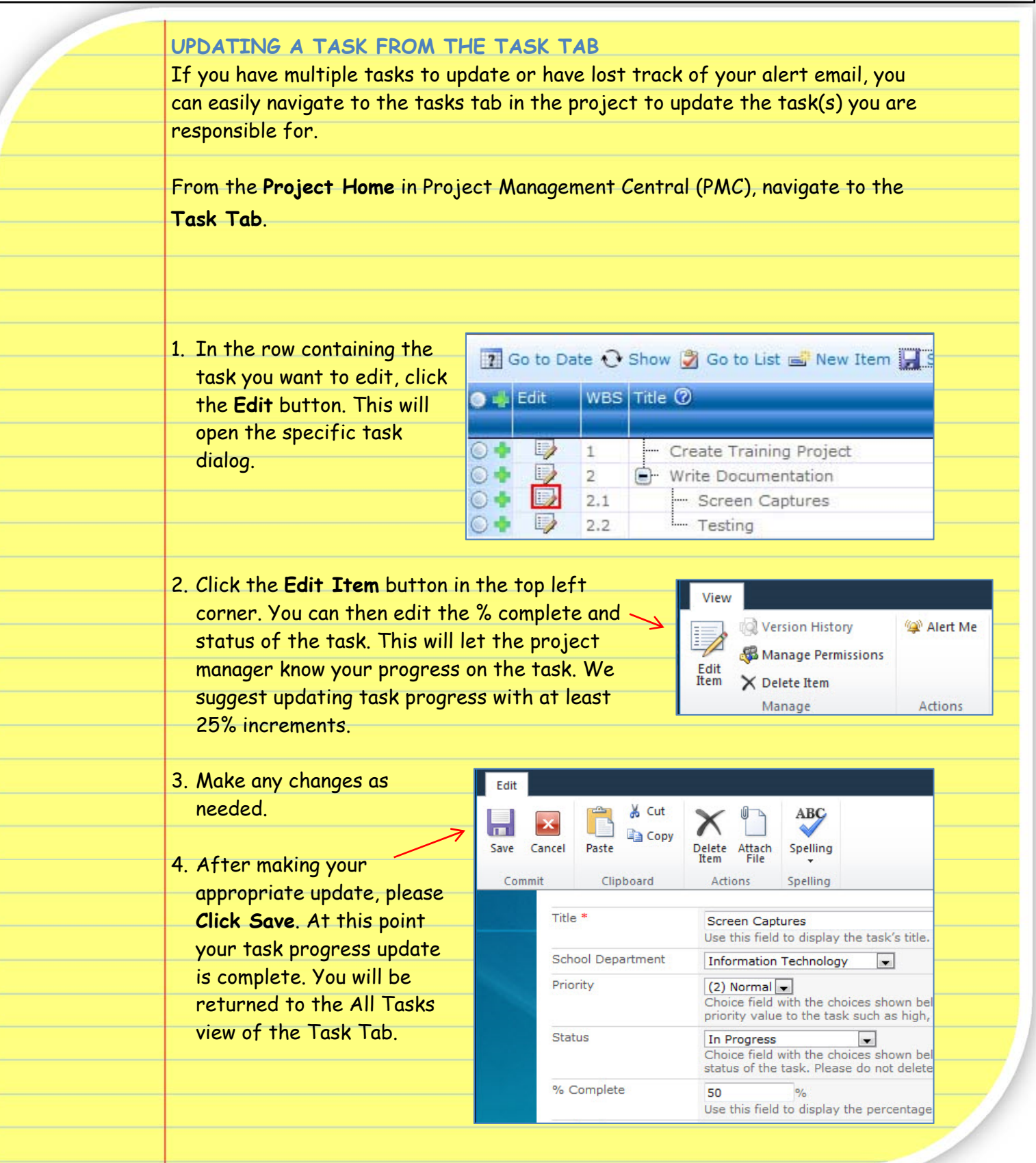

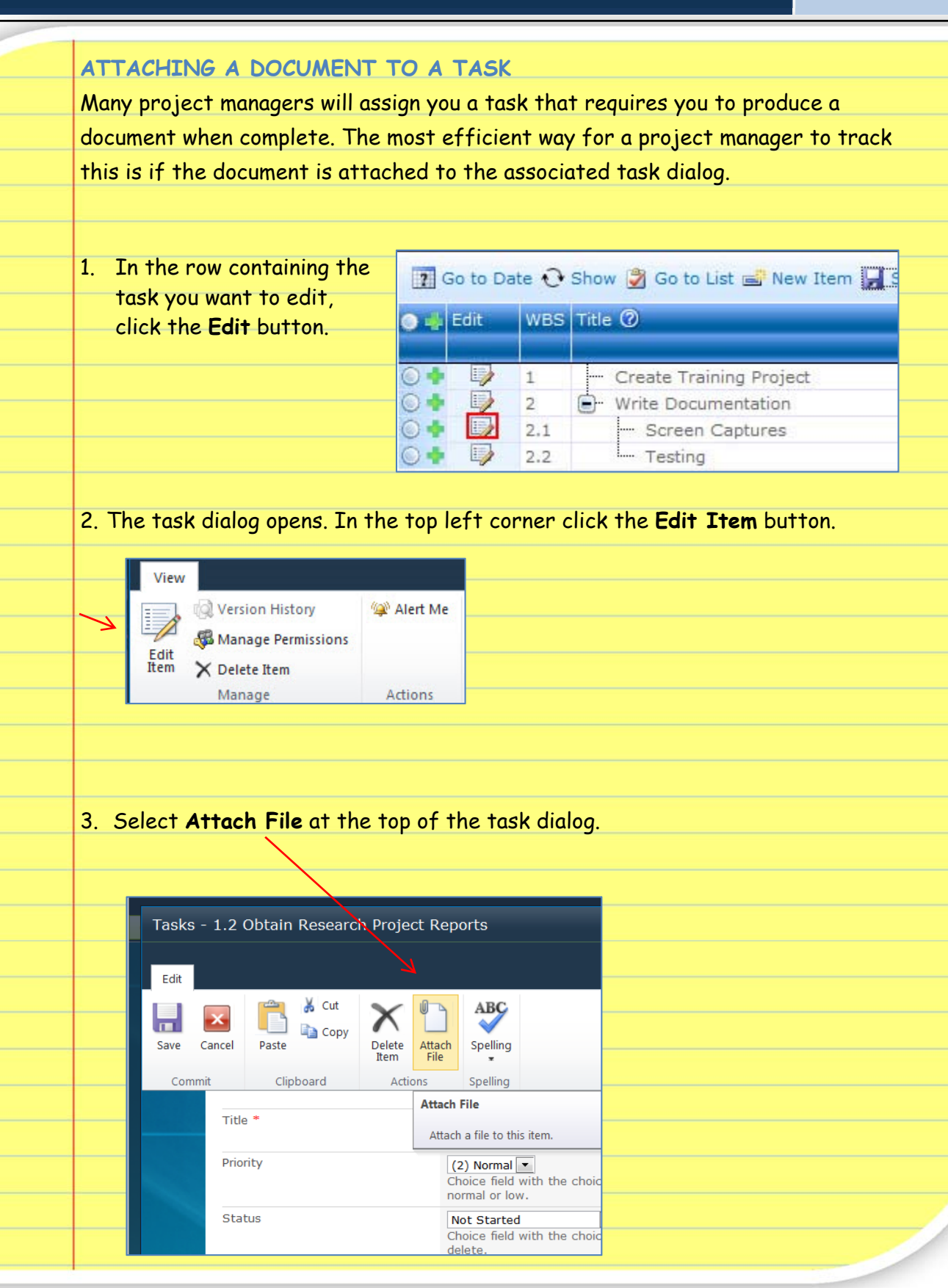

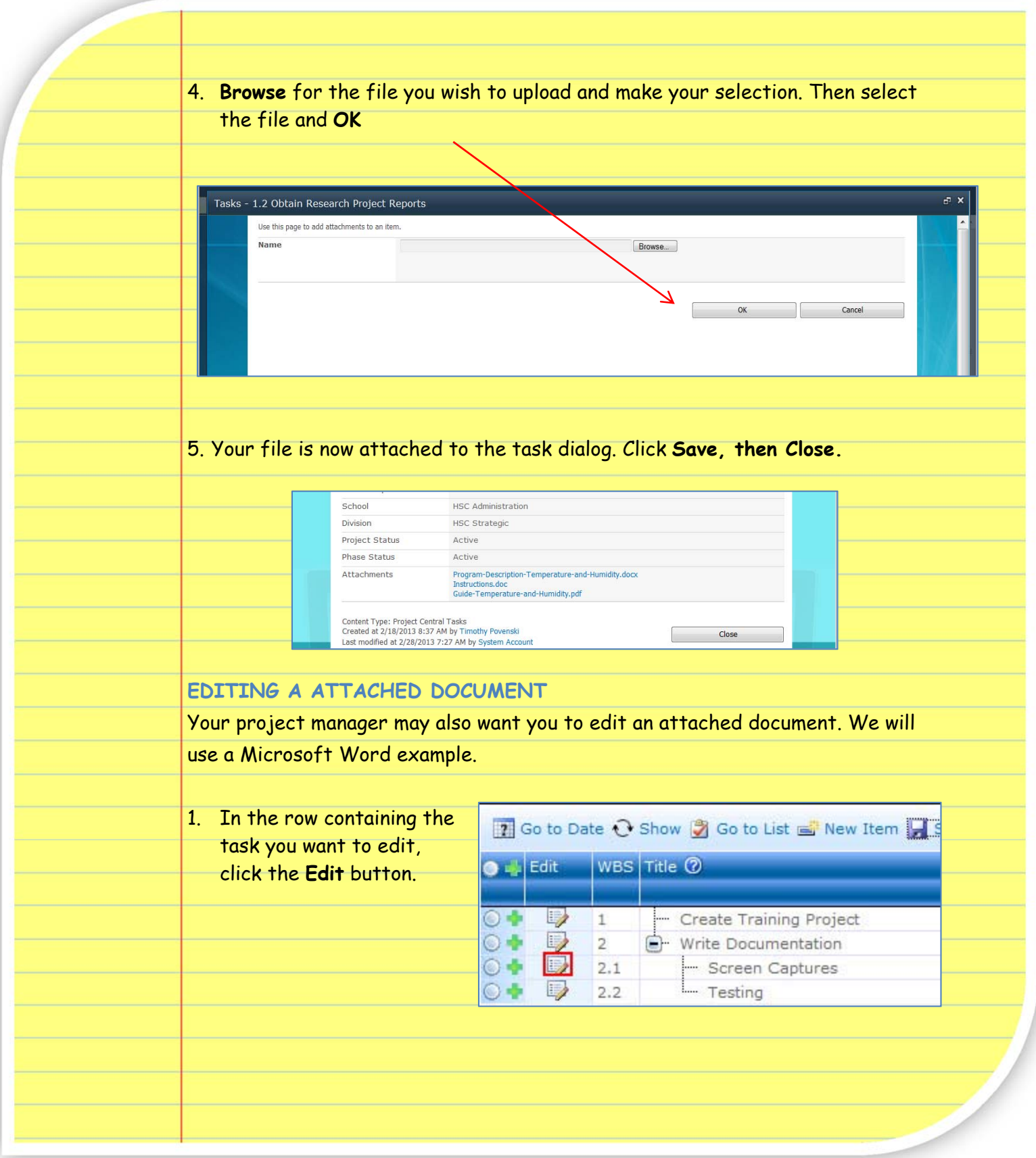

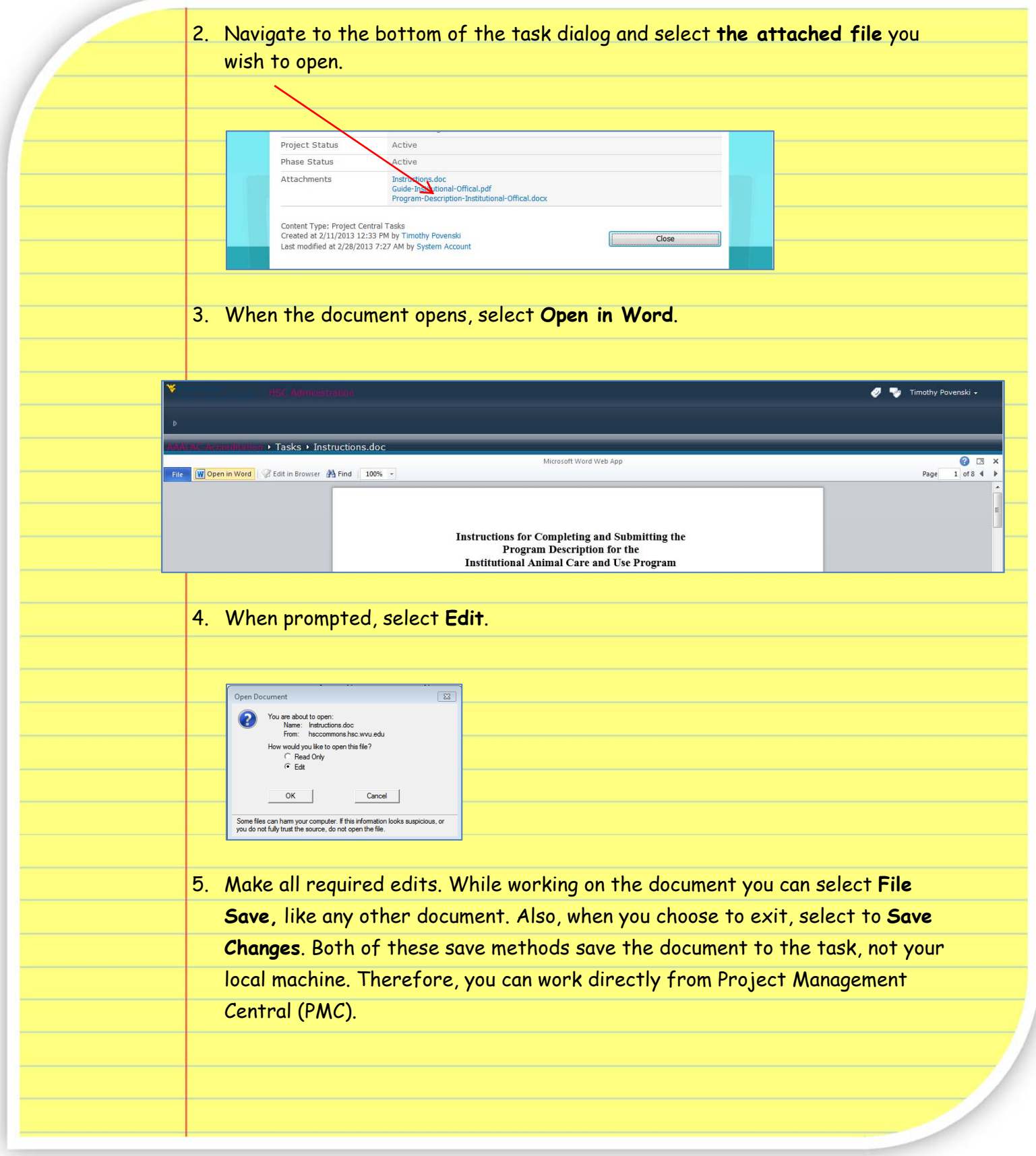

#### MY SUMMARY

In the My Summary tab of your project, you can quickly view and update assigned tasks that are either in progress or not started.

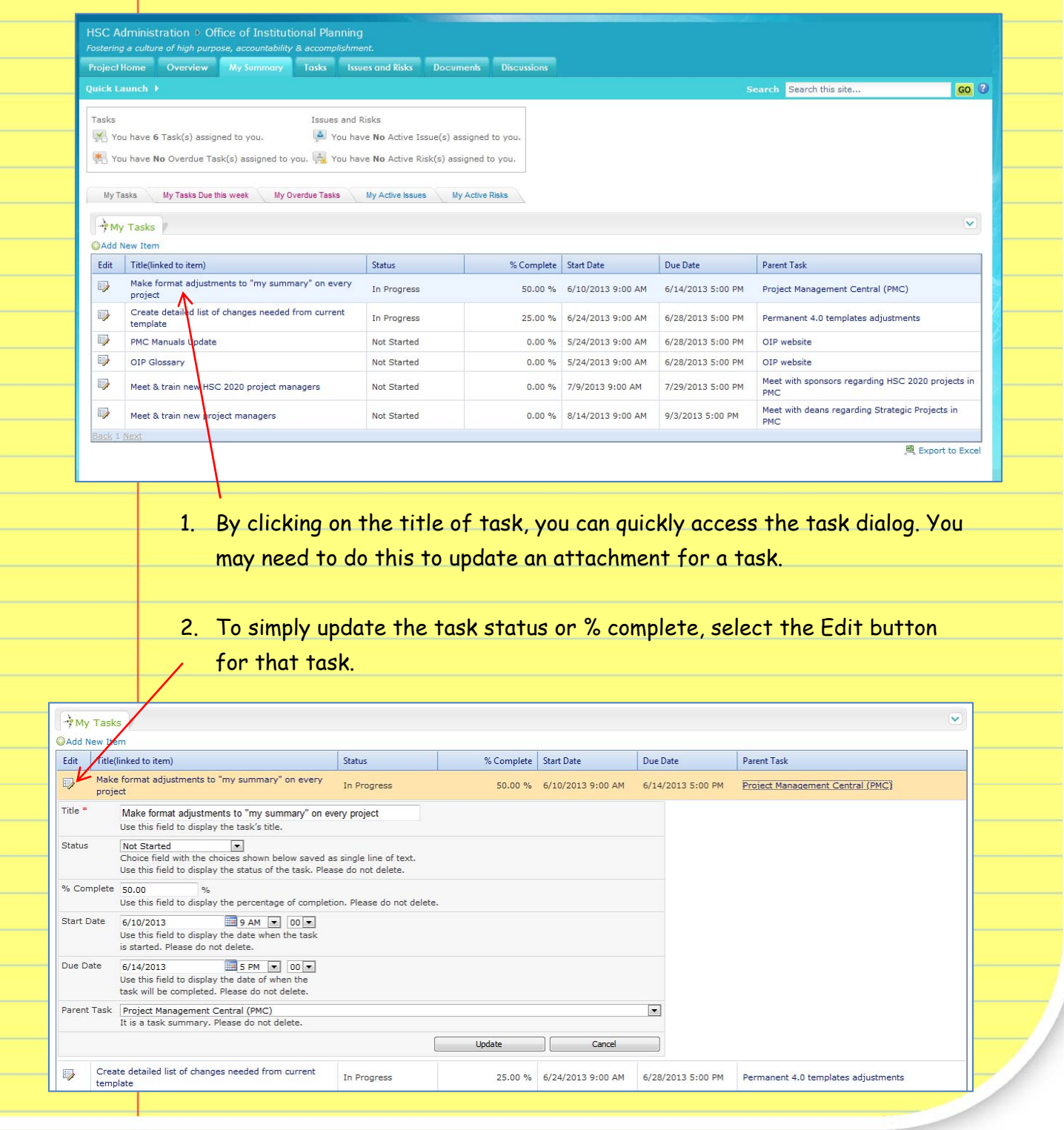